*Ninth LACCEI Latin American and Caribbean Conference (LACCEI'2011), Engineering for a Smart Planet, Innovation, Information Technology and Computational Tools for Sustainable Development, August 3-5, 2011, Medellín, Colombia.* 

# **Desarrollo de una Herramienta de Control Automático y Estadístico de Procesos En Línea y Tiempo Real con LabVIEW**

## **Jared R. Ocampo**

Universidad Tecnológica Centroamericana, San Pedro Sula, Honduras, [jared.ocampo@unitec.edu](mailto:jared.ocampo@unitec.edu)

#### **RESUMEN**

El objetivo de este proyecto es la creación de un sistema de control automático y estadístico de procesos en línea y en tiempo real utilizando el lenguaje de programación LabVIEW. La aplicación informática fue desarrollada para controlar de manera automática un sistema que coloca aislante (recubrimiento plástico) al cable eléctrico en una empresa local, mediante una estrategia de control PID que utilizaba como instrumento de medición un micrómetro laser para medir el diámetro del cable. Dicha aplicación fue también programada para controlar y monitorear el desempeño del sistema utilizando el toolkit PID y SPC de LabVIEW. Estos toolkits consisten de librerías de VIs (instrumentos virtuales) para la implementación de funciones claves de control y monitoreo estadístico. Se describe la teoría detrás de este proyecto y la forma en este se implementó.

**Palabras claves:** Control PID, Estadística, LabVIEW, Graficas de Control, SPC.

#### **ABSTRACT**

The objective of this project is the creation of an online and real time automatic and statistical process control system (SPC) using the LabVIEW programming language. The computer application was developed to autonomously control a system that adds insulation (plastic coating) to electrical cable in a local company, using a PID control strategy which used as its measurement instrument a laser micrometer that measured the diameter of the cable. This application was also programed to monitor the performance of the system using the LabVIEW PID and SPC toolkits. These toolkits consist of libraries of VIs (virtual instruments) for the implementation of key functions of control and statistical monitoring. The theory behind the project and how this is implemented are described.

**Keywords:** PID Control, Statistics, LabVIEW, Control Graphs, SPC

# **1. INTRODUCCIÓN**

El aseguramiento o control de la calidad es una práctica obligatoria de toda empresa que desea tener éxito y mantenerse en el mercado por largo tiempo. El control de la calidad consiste de una serie de acciones que son orientadas a proporcionar a los consumidores, tanto de bienes como de servicios, de la calidad apropiada. El nivel de calidad apropiado está determinado por especificaciones establecidas por el departamento de ingeniería de producto y por los clientes mismos.

La manera en que la calidad es controlada y asegurada ha evolucionado de ser una actividad de inspección que se realizaba durante, o al final de un proceso de producción con el fin de retirar productos defectuosos, a un set de técnicas de administración de la calidad que forman parte de todo el ciclo de vida del producto. Tradicionalmente el control de calidad buscaba asegurar que lo que se estaba produciendo estaba alcanzando el estándar requerido (separar los productos defectuosos de los buenos) y esto se hacía inspeccionando el producto en tres puntos primordialmente:

- 1. Cuando la materia prima se recibía, previo a entrar a producción
- 2. Mientras los productos iban a través del proceso de producción
- 3. Cuando los productos eran terminados

El problema con este tipo de control es que la inspección en si no agrega valor, el realizar inspecciones genera costo y algunas veces se hacen demasiado tarde en el proceso de producción. Como resultado muchas empresas han enfocado sus esfuerzos en mejorar la calidad al implementar técnicas de administración de la calidad que no se enfocan en la inspección, sino en la mejora del proceso e inclusive del diseño para poder así minimizar la variación (Deming, 1986). Al hacer esto no solo se logra corregir o reducir defectos, sino prevenir que estos sucedan.

El objetivo de este proyecto es desarrollar un sistema computarizado que ayude a mejorar la calidad de los procesos en tiempo real, de manera que se minimice el desperdicio y que agregue valor inmediato al proceso. El sistema se ha desarrollado mediante el software de programación LabVIEW y este permite la medición de una variable de proceso (diámetro del cable), el establecimiento de un rango de control, la automatización del sistema para controlar la variable de proceso mediante una estrategia de control PID y la monitorización del desempeño del sistema mediante el uso de graficas de control que se actualizan en tiempo real. El propósito es el de reemplazar el control manual que actualmente se utiliza y reducir de esta manera el desperdicio de plástico aislante y cable mal revestido.

## **2. MARCO TEÓRICO**

#### **2.1 CONTROL ESTADÍSTICO DE PROCESOS**

Para poder resolver los defectos y problemas presentes en un sistema y mejorar así la calidad es necesario basarse en hechos y no dejarse guiar solamente por el sentido común o la experiencia. Para poder identificar estos hechos es necesario aplicar un conjunto de herramientas estadísticas y seguir un método sistemático y estandarizado para la solución de los problemas.

Existen siete herramientas básicas, las cuales fueron enfatizadas originalmente por Kaoru Ishikawa y que pueden usarse para el análisis y solución de problemas en actividades de mejora y calidad (Tague, 2004):

- 1. Diagrama de causa efecto
- 2. Hoja de control
- 3. Gráfico de control
- 4. Histograma
- 5. Diagrama de Pareto
- 6. Diagrama de dispersión
- 7. Análisis por estratificación

De acuerdo a Ishikawa, cuando estas herramientas estadísticas se aplican de manera apropiada y utilizando un método estandarizado de solución de problemas, estas pueden resolver hasta un 95% de los problemas.

#### 2.1.1 LOS GRÁFICOS DE CONTROL

Los gráficos de control son la herramienta principal del control estadístico de procesos. Estos se utilizan para estudiar como un proceso cambia a través del tiempo y permiten monitorear la variación característica del producto o servicio a lo largo de ese tiempo (Levine, Krehbiel y Berenson, 2006).

Anderson, Sweeney y Williams (1999), explican que cada proceso tiene al menos algún grado de variación, sin embargo esta variación puede ser común y esperada o impredecible y no deseada. Las causas comunes de variación frecuentemente generan una distribución normal (en sus datos). Las causas especiales son menos

 **9th Latin American and Caribbean Conference for Engineering and Technology** 

predecibles y los valores no están agrupados alrededor del mismo valor promedio. La meta del control estadístico de procesos y por ende de las gráficas de control, es seguir la variación en los productos y diferenciar la variación común de la variación especial.

De acuerdo a Levine, Krehbiel y Berenson (2006), el procedimiento a seguir para el uso de las gráficas de control es el siguiente:

- 1. Elegir el tipo de grafico de control apropiado para los datos (¿son los datos categóricos o numéricos?)
- 2. Determinar el periodo de tiempo apropiado para recolectar y graficar los datos.
- 3. Recolectar datos (las mediciones son agrupadas en muestras o subgrupos) y construir la gráfica.
- 4. Analizar los datos y buscar "señales fuera de control" en la gráfica de control.
- 5. Una vez identificada una señal fuera de control, investigar la causa de la misma y documentar como se investigó, que se aprendió, la causa y como fue corregido.

Para construir una gráfica de control el operador periódicamente mide un pequeño número de piezas y calcula el promedio de la muestra, el cual es colocado en las gráficas de control. Estos valores se grafican contra el tiempo y se le agregan límites de control a la gráfica los cuales usualmente están dentro de + 3 desviaciones estándar de la media estadística de interés. Esto significa que las gráficas de control siempre tienen una línea central para el valor promedio (CL por sus siglas en inglés), una línea superior para el límite superior de control (UCL) y una línea inferior para el límite inferior de control (LCL) tal como lo muestra la figura 1.

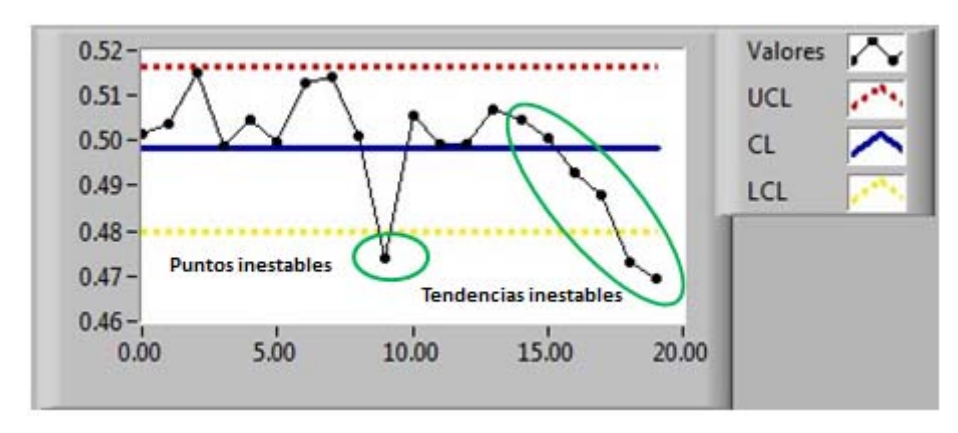

**Figura 1: Ejemplo de una gráfica de control** *X*

Al comparar los datos actuales de las muestras con las 3 líneas contenidas en la gráfica de control, se busca encontrar un patrón que pudiera existir a lo largo del tiempo y llegar a conclusiones sobre si la variación del proceso es consistente (esta en control) o si no es predecible (fuera de control, afectada por causas especiales de variación). Las causas especiales de variación representan patrones en los datos que no son parte del proceso y que representan problemas para corregir u oportunidades para aprovechar. Un proceso está fuera de control si su grafica de control muestra algún punto fuera de los límites de control, o si presenta una tendencia tal como ocho o más puntos consecutivos que caen por debajo de la línea de control o que se mueven hacia arriba de ella.

Shewhart (1980) explicó que las causas comunes de variación representan la variabilidad que es inherente al proceso y que proviene de muchas pequeñas causas de variabilidad que operan de forma aleatoria o por casualidad. El poder diferenciar entre estos dos tipos de causas de variación es de suma importancia ya que al identificar causas de variación que son corregibles o mejorables se puede dedicar tiempo para mejorar la calidad.

Se utilizan diferentes tipos de graficas de control para monitorear procesos y determinar si en estos se encuentra presente alguna causa especial de variación. Cuando se trata de datos categóricos (variables discretas) se utilizan graficas de atributos tales como la gráfica P, la cual ayuda a monitorear y analizar la proporción de elementos

disconformes que están en las muestras que se seleccionan de un proceso. En el caso de analizar datos numéricos se utilizan graficas de control de variables, tales como la gráfica R, la cual se utiliza para monitorear la dispersión (variabilidad) de una característica de interés y la gráfica X Barra que examina el promedio del proceso. Ambas gráficas para datos numéricos se utilizan en pareja, examinando primero la dispersión y revisando luego el promedio del proceso. Las fórmulas para calcular los límites de control y la forma de desarrollar las gráficas descritas no se discutirán en este documento en vista que se utilizará el paquete de software LabVIEW para hacer dichos cálculos y gráficas.

## **2.2 EL SOFTWARE DE PROGRAMACIÓN LABVIEW**

LabVIEW es un software de programación grafico creado por National Instruments que cuenta con funciones integradas para realizar adquisición de datos, control de instrumentos, análisis de mediciones y presentación de datos. La principal característica de este software es su facilidad de uso, ya que cuenta con una extensa librería de poderosas herramientas para crear aplicaciones relativamente complejas sin escribir líneas de texto de código. Con LabVIEW se arrastran y conectan objetos ya construidos (iconos) para crear de manera rápida interfaces de usuario y lógica de funcionamiento compleja, lo cual sería imposible para personas inexpertas en programación con lenguajes tradicionales. El objetivo de este software es reducir el tiempo de desarrollo de todo tipo de aplicaciones y permitir la entrada a la informática de todo tipo de profesionales (National Instruments, 2011).

Los programas desarrollados con LabVIEW se llaman Instrumentos Virtuales (VIs) los cuales a su vez pueden usarse como bloques de construcción para programas más complejos. Cada VI consta de dos partes: el panel frontal, que es el interfaz que se usa para interactuar con el usuario cuando el programa se está ejecutando y el diagrama de bloques, que es el programa en sí y en donde se colocan los iconos que se interconectan entre si y realizan las funciones establecidas (Travis y Kring, 2009).

Una de las ventajas que tiene LabVIEW sobre otros lenguajes de programación es su conectividad con virtualmente todo tipo de hardware incluyendo instrumentos de escritorio, tarjetas insertables y controladores lógicos programables (PLC) utilizando ActiveX, la web, DLLs, SQL, TCP/IP, XML, OPC y otros.

## 2.2.1 CONTROL ESTADÍSTICO DE PROCESOS USANDO LABVIEW

El software de programación LabVIEW contiene un paquete de herramientas para el desarrollo de aplicaciones de control estadístico de procesos (SPC toolkit). Esta paleta de herramientas consiste de una librería de VIs que implementan funciones claves de control estadístico de procesos tales como Gráficos de Control, Gráficos de Procesos y Gráficos Pareto.

- Los VIs para los gráficos de control (Control Charts) incluyen VIs para calcular los límites de los gráficos de control (gráficos de atributos y de variables), VIs para dibujar gráficos de control y para aplicar reglas de corrida para controlar dichos gráficos.
- Los VIs para los gráficos de proceso (Process Graphs) incluyen VIs para estimar distribución y capacidad de proceso, para calcular y graficar histogramas, y funciones para graficar y ajustar funciones normales de probabilidad a histogramas.
- Los VIs para los gráficos Pareto (Pareto Charts) incluyen VIs para contar y separar causas asignadas y para crear gráficos de Pareto.

De entre todos estos gráficos disponibles existen algunos que son más adecuados para monitorear procesos que involucran variables numéricas tales como peso, dimensión, temperatura, etc. Entre ellos los más utilizados son:

- Gráfico R utilizado para monitorear la dispersión (variabilidad) de los datos.
- Grafico  $\overline{X}$  utilizado para determinar si el proceso está dentro o fuera de control estadístico.

Para construir un gráfico de control para la media y el rango se requiere de 4 VIs principalmente:

• VI X-bar & R Chart – Calcula los puntos y los límites tanto para el gráfico  $\overline{X}$  como para el gráfico R. Este VI requiere de una muestra de datos de la variable bajo estudio. Estos datos provienen de la adquisición de datos numéricos mediante observaciones individuales ingresadas manualmente o recolectadas automáticamente por algún tipo de sensor. Estas muestras son adquiridas cada cierto tiempo y los datos obtenidos deben de ser colocados en un arreglo de 2 dimensiones (2D array). El arreglo debe de ser configurado de forma tal que cada columna contenga las muestras o subgrupos y cada fila contenga las observaciones o mediciones por cada muestra.

| Subgrupo          | <b>Datos Medidos</b>                                                                                                    |                                                |                                               |                                                                                     |                                                                               |
|-------------------|----------------------------------------------------------------------------------------------------|------------------------------------------------|-----------------------------------------------|-------------------------------------------------------------------------------------|-------------------------------------------------------------------------------|
| N                 | X <sub>1</sub>                                                                                                    | X2                                             | $x_3$                                         | X <sub>4</sub>                                                                      |                                                                               |
| 1                 | 0.5053                                                                                                    | 0.4821                                         | 0.5103                                        | 0.5090                                                                              |                                                                               |
| $\overline{2}$    | 0.5102                                                                                                    | 0.5028                                         | 0.4958                                        | 0.5069                                                                              |                                                                               |
| 3                 | 0.5221                                                                                                    | 0.5142                                         | 0.5116                                        | 0.5121                                                                              |                                                                               |
| 4                 | 0.5074                                                                                                    | 0.5023                                         | 0.4892                                        | 0.4954                                                                              |                                                                               |
| 5                 | 0.4816                                                                                                    | 0.5112                                         | 0.5223                                        | 0.5041                                                                              |                                                                               |
| a<br>0<br>읪<br>10 | Arreglo de Mediciones<br>0.5053<br>0.4821<br>0.5102<br>0.5028<br>0.5221<br>0.5142<br>0.5074<br>0.5023<br>0.5112<br>0.4816 | 0.5103<br>0.4958<br>0.5116<br>0.4892<br>0.5223 | 0.509<br>0.5069<br>0.5121<br>0.4954<br>0.5041 | <b>Mean</b><br>$\frac{1}{\tau}$ o<br>0.5017<br>0.5039<br>0.5150<br>0.4986<br>0.5048 | Range<br>$\frac{1}{\tau}$ o<br>0.0282<br>0.0144<br>0.0105<br>0.0182<br>0.0407 |

**Figura 2. Ejemplo de preparación de muestras** 

• VI *Draw Control Chart* – Toma el arreglo de puntos de control y los limites producidos por el VI *X-bar & R Chart* para producir una gráfica de control.

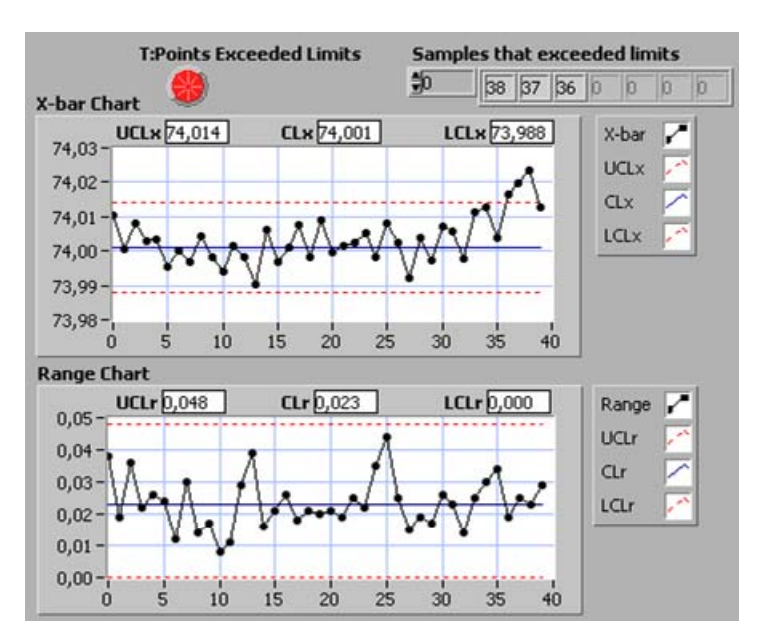

**Figura 3. Panel de usuario para los gráficos X-barra y R** 

• VI *Check Limits* – Identifica los índices de cada muestra que excede los límites del proceso (ver índices 36, 37 y 38 de la figura 4). La cantidad de muestras utilizadas para calcular los límites de control es configurable. Por ejemplo, en la figura 5 se muestra que de las 40 muestras, 25 de ellas (índices cero a 24) son seleccionadas para calcular los límites de control. El VI calcula los puntos de las muestras restantes para el gráfico, pero no los incluye en el cálculo de los límites de control.

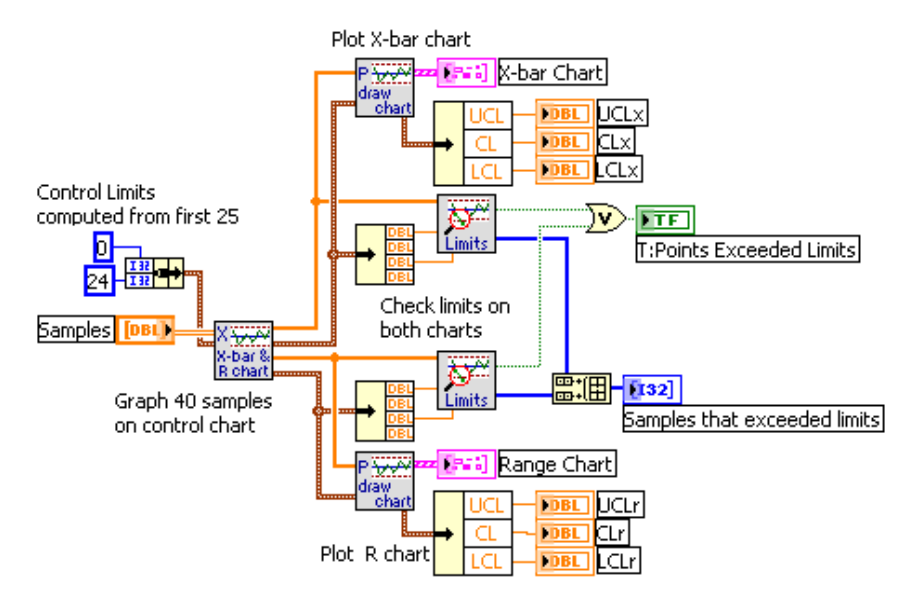

**Figura 4. Diagrama de bloques para grafico X-barra y R** 

• *VI Rule Checker* – Los puntos de control calculados de un proceso pueden mantenerse dentro de los límites de control pero exhibir un comportamiento no aleatorio tal como patrones repetidos en los datos. Para detectar estos patrones se puede utilizar los VIs rule checker para aplicar la regla AT&T/Western Electric y la Nelson. El VI Rule Checker identifica los índices de las muestras que violan estas reglas.

La habilidad que tiene el proceso para crear un producto dentro de las especificaciones se puede calcular utilizando el análisis de capacidad de proceso. Una vez que el proceso está bajo control se puede calcular su capacidad, lo que permite predecir el desempeño del proceso. Dos mediciones comunes de la capacidad del sistema son el índice de capacidad Cp, el cual mide la habilidad del proceso para alcanzar una especificación (variabilidad del proceso con respecto a los límites de especificación), y el índice de capacidad de centrado Cpk, que mide cuan centrado está el proceso con respecto a los límites especificados. El VI *Compute Process Capability* desarrolla estos cálculos.

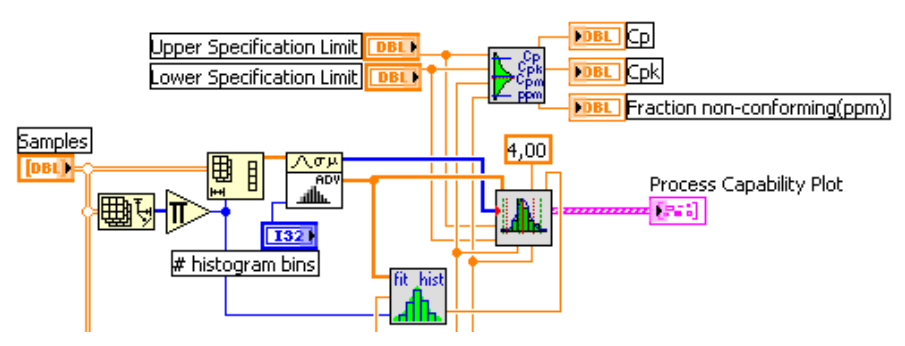

**Figura 5. Diagrama de bloques para grafico X-barra y R** 

 **9th Latin American and Caribbean Conference for Engineering and Technology Medellín, Colombia ME1-6 August 3-5, 2011 ME1-6 August 3-5, 2011**  Si el proceso esta normalmente distribuido, se puede estimar la fracción no conforme del proceso en partes por millón. A pesar que el VI *Compute Process Capability* puede desarrollar estos cálculos, los mismos son inválidos si el proceso no está normalmente distribuido. Una forma de confirmar si el proceso se comporta de manera normal es revisando el histograma de las observaciones.

# 2.2.2 CONTROL PID USANDO LABVIEW

El control Proporcional-Integral-Derivativo (PID) es el algoritmo de control más utilizado en la industria ("Improving PID", s.f.). La popularidad de los controladores PID puede ser atribuida a su desempeño robusto en un amplio rango de condiciones de operación y a su simplicidad de funcionamiento. Como su nombre lo sugiere, el algoritmo PID consiste de tres coeficientes básicos; el proporcional, el integral y el derivativo, los cuales se ajustan para obtener una respuesta óptima. La idea básica detrás de un control PID es leer un sensor, luego calcular la salida de actuador deseada al calcular respuestas proporcionales, integrales y derivativas y sumar estos tres componentes para calcular la salida (Navarro, 2004).

En un típico sistema de control, la variable de proceso es el parámetro del sistema que necesita ser controlado, tal como temperatura, presión, o tamaño. Un sensor es usado para medir la variable de proceso y proveer retroalimentación al sistema de control. El valor meta (set point) es el valor deseado para la variable de proceso. En cualquier momento, la diferencia entre la variable de proceso y el valor meta es usada por el algoritmo de control del sistema (compensador), para determinar la salida del actuador deseada para conducir el sistema (planta). A esto se le llama un sistema de control de lazo cerrado, porque el proceso de leer sensores para proveer retroalimentación constante y luego calcular la salida del actuador deseada se repite continuamente.

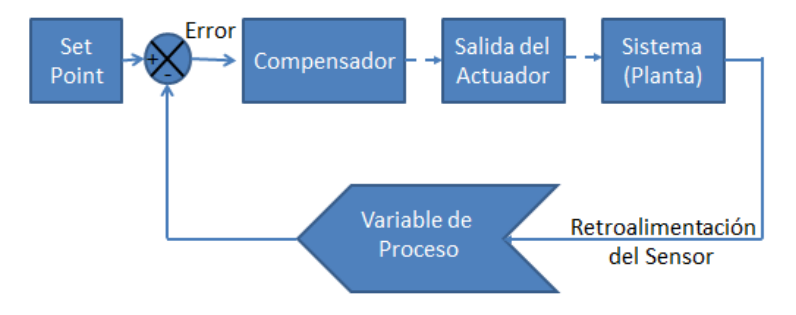

**Figura 6. Diagrama de bloques de un sistema de lazo cerrado típico** 

El toolkit PID de LabVIEW presenta un amplio arreglo de VIs que ayudan grandemente en el diseño de sistemas de control basado en PID. Existen VIs que permiten limitar el rango de salida, manejar salidas no-lineales, dos grados de libertad y control mediante suma de cuadrados. La paleta PID también tiene VIs avanzados tales como el VI PID Autotuning que permite refinar los parámetros PID para obtener una mejor respuesta del sistema.

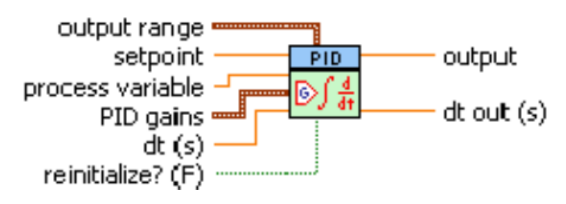

**Figura 7. Ejemplo de VI para el control PID** 

 **9th Latin American and Caribbean Conference for Engineering and Technology Medellín, Colombia August 3-5, 2011 WE1- 7** August 3-5, 2011

# **3. APLICACIÓN DE MONITOREO Y CONTROL USANDO LABVIEW**

Como prueba de concepto, se desarrolló una aplicación para poder monitorear y controlar de manera automática un sistema que coloca aislante (recubrimiento plástico) al cable eléctrico. Adicionalmente se programó el control estadístico de este proceso al incorporar graficas de control en línea al panel de monitoreo.

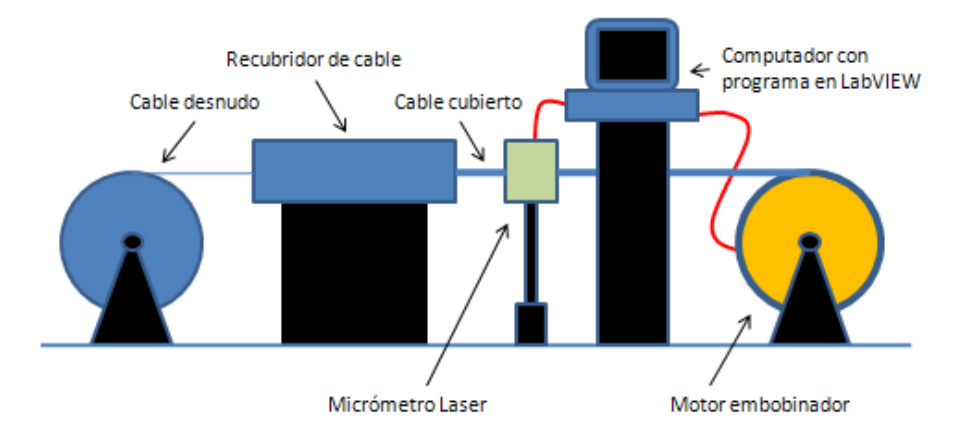

**Figura 8. Diagrama del sistema de monitoreo y control de diámetro de cable** 

La materia prima del sistema era cable de cobre desnudo y el propósito del sistema era el de revestir el cable con la cantidad correcta de aislante (polímero). El sistema estaba compuesto por un micrómetro laser para medir el diámetro del cable (ya con el revestimiento) y dos áreas de actuación: el motor embobinador y la cámara de recubrimiento. El control de la cantidad de revestimiento (medido a través del diámetro del cable) se controlaba de manera manual, mediante un operario revisando de forma visual la medición proporcionada por el micrómetro laser y controlando la velocidad del motor embobinador utilizando un potenciómetro. El propósito del proyecto fue el de automatizar este proceso de control y adicionar el control estadístico del proceso al sistema.

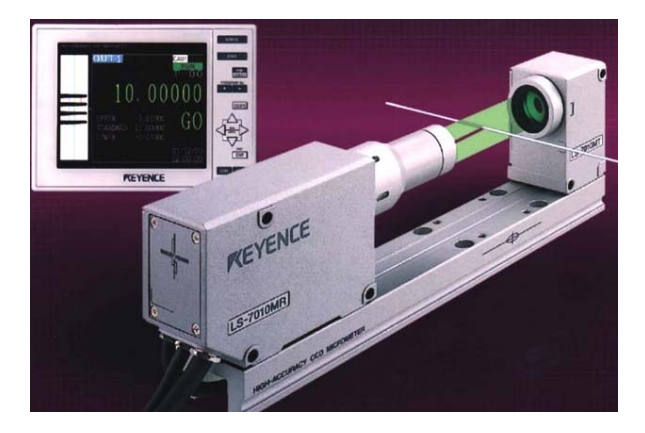

**Figura 9. Micrómetro laser utilizado** 

El motor embobinador era un motor eléctrico DC de 100 HP colocado al final del proceso y cuya velocidad se controlaba mediante un variador de velocidad con una entrada análoga de 0 – 10 VDC. Este motor se encargaba de enrollar el cable y controlar por medio de su velocidad la cantidad de recubrimiento que se le colocaba al cable (por ejemplo, a mayor velocidad menor tiempo de exposición en la cámara de recubrimiento y por lo tanto menor cantidad de aislante). La cámara de recubrimiento consistía de un dispositivo de tornillo sin fin que alimentaba una recamara caliente que fundía el polímero y lo usaba para recubrir el cable desnudo que pasaba a través de ella. La velocidad de alimentación del tornillo sin fin en conjunto con la velocidad del motor embobinador determinaba la cantidad de recubrimiento que se colocaba en el cable. Si el cable tenía muy poco recubrimiento se

 **9th Latin American and Caribbean Conference for Engineering and Technology** 

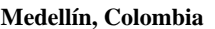

obtenía un cable de menor calidad (no lo suficientemente aislado), sin embargo si el cable tenia demasiado recubrimiento se pierde dinero por concepto de materia prima innecesaria.

Se decidió desarrollar un sistema de monitoreo y control utilizando el software de programación LabVIEW y un controlador Compact FieldPoint (cFP) de National Instruments. El sistema se desarrolló creando dos VIs, uno para la parte de Control PID y otro para la parte de Monitoreo y Control Estadístico. El VI de Control PID se alojó en el controlador cFP, el cual adquiere la variable de proceso de la medición del micrómetro. Esta información es enviada al VI mediante comunicación serial. El valor meta (set point) es adquirido del valor STANDARD configurado en el micrómetro y es también enviado mediante comunicación por puerto serial. Utilizando esta información se realiza control de lazo cerrado al enviar señales de voltaje apropiadas entre 0 y 10 VDC al variador de frecuencia para controlar la velocidad del motor embobinador.

Para la parte de Monitoreo y Control Estadístico se creó un VI que se alojó en una PC. Utilizando los VIs de control estadístico de procesos descritos previamente (Figuras 3, 4 y 5) se desarrollaron pantallas que presentaban datos de estadística básica (promedio, varianza, etc.), índices de controlabilidad (Cp y Cpk) y graficas de control. La adquisición de las muestras se hizo mediante el uso de variables compartidas las cuales capturaban el diámetro medido por el micrómetro desde el VI alojado en el cFP y se transportaba a la PC mediante una red Ethernet. La generación de muestras y subgrupos se logró mediante el uso de un VI temporizado que contaba con dos ciclos FOR que generaban el arreglo en 2D necesario para los VIs de control estadístico de procesos. La aplicación se programó de manera tal que mandaba una alarma al operario si el sistema se salía de control.

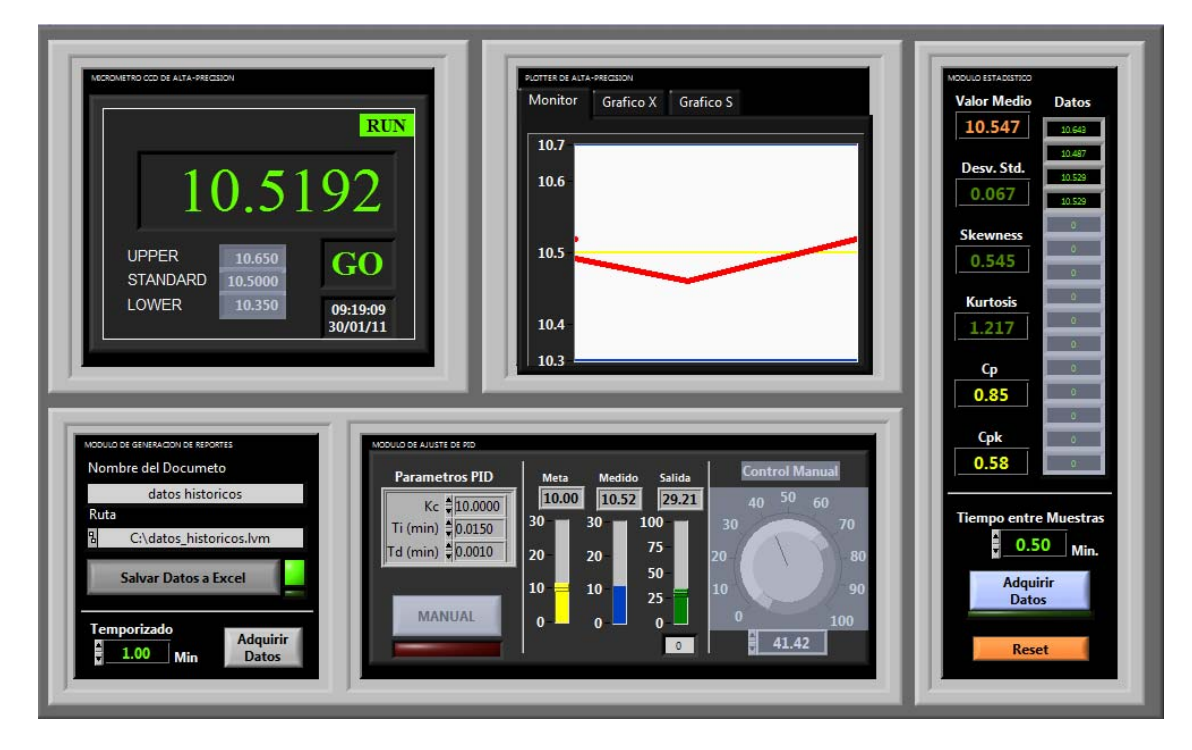

**Figura 10. Panel de usuario del controlador de diámetro de cable** 

El sistema compuesto por ambos VIs, el micrómetro laser, el recubridor de cable y el motor embobinador fue probado en una empresa local. El sistema fue calibrado inicialmente de manera manual por medio de un operario usando un potenciómetro y una vez bajo control el PID fue puesto en marcha. El sistema PID fue capaz de controlar automáticamente el diámetro de cable especificado de manera constante y el sistema SPC fue capaz de producir los gráficos de control e información estadística necesaria para asegurar la calidad adecuada del producto

final. La tabla 1 presenta un comparativo entre los resultados obtenidos con ambos métodos y se observa que el sistema automático mejora el control del diámetro del cable:

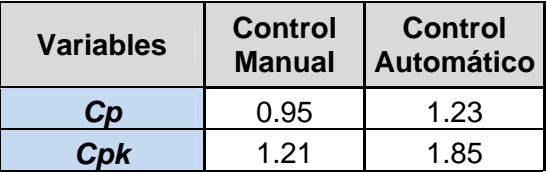

#### **Tabla 1. Comparativo de controlabilidad entre el método manual y el automático**

## **4. CONCLUSIONES**

De acuerdo a los datos obtenidos se puede decir que el proyecto fue exitoso ya que se logró reducir grandemente la variabilidad del proceso y de esta manera disminuir importantemente el desperdicio. De esto se puede concluir que para asegurar calidad en los productos es necesario implementar técnicas de administración de la calidad y métodos de producción que permitan mejorar el proceso y minimizar la variación. En sistemas de producción continuos que dispongan de sensores que permitan medir las variables de interés en tiempo real es posible desarrollar sistemas de cómputo para el control automático del sistema y la creación de graficas de control en línea y en tiempo real. El software de programación LabVIEW permite crear sistemas de monitoreo y control que incorporen el control PID de un proceso así como el control estadístico de procesos. La facilidad de programación que este ambiente presenta permite que ingenieros expertos en el área de control automático y control estadístico de procesos, pero que no son muy experimentados en programación puedan generar sistemas de monitoreo y control de complejidad media y avanzada en un corto tiempo y con mucha facilidad.

## **REFERENCIAS**

Anderson, D., Sweeney, D., Williams, T.; (1999), "Estadística para Administración y Economía", Thomson.

Deming, W.E., (1986), "Out of the Crisis", MIT Press.

*Improving PID Controller Performance.* (s.f.). Recuperado de http://zone.ni.com/devzone/cda/tut/p/id/7438

Levine, D.M., Krehbiel, T.C., Berenson, M.L. (2006), "Estadística para Administración", Pearson Educación.

National Instruments. Página web de National Instruments [Online]. [http://www.ni.com](http://www.ni.com/).

Navarro, R., (2004), "Ingeniería de Control", McGraw Hill.

Shewhart, W.A. (1980), "Economic Control Quality of Manufactured Product", Amer Society for Quality.

Tague, N.R., (2004), "The Quality Toolbox", ASQ Quality Press.

Travis, J., Kring, J.; (2009), "LabVIEW for Everyone", 3<sup>rd</sup> Edition, Prentice Hall.

## *Autorización y Renuncia*

*Los autores autorizan a LACCEI para publicar el escrito en las memorias de la conferencia. LACCEI o los editores no son responsables ni por el contenido ni por las implicaciones de lo que esta expresado en el escrito.* 

# *Authorization and Disclaimer*

*Authors authorize LACCEI to publish the paper in the conference proceedings. Neither LACCEI nor the editors are responsible either for the content or for the implications of what is expressed in the paper.* 

 **9th Latin American and Caribbean Conference for Engineering and Technology**